## THE RPCSI PARTNER PORTAL Training Tips

I) Go to www.rpcsi.com. Access the Portal Login from either of the following locations:

The Toolbar at the top of the website OR the Partner Portal Access Button Halfway Down the Homepage

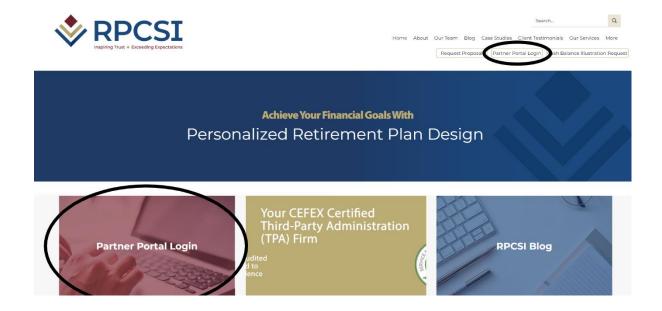

The login page below will open, and you will sign in from there

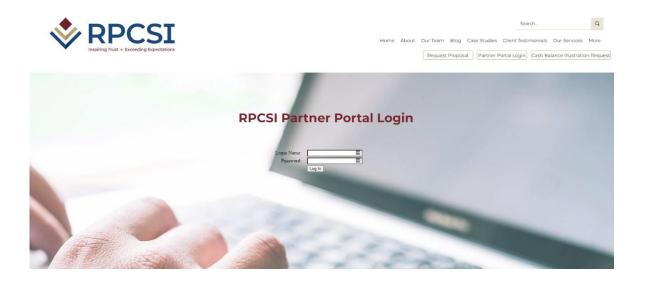

2) You may receive email correspondence from RPCSI with a link included. Clicking on the link will take you directly to the following log-in screen.

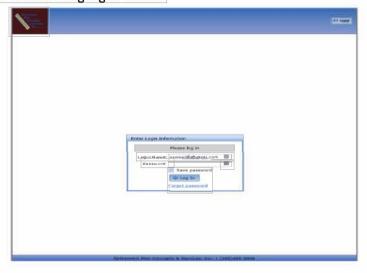